## **Point Spectrometers**

- 2x Red Tide USB 650 (350 1000nm)
- 1x Flame S (200 1000nm)
- 1x Flame NIR (950 1650nm)

# **Calibration**

29.09.2022 - All spectrometers have been radiometrically calibrated using calibrated halogen and deuterium light sources at Ocean Insight in Duiven, NL.

The calibration files can be found here:

### **WHERE???**

## **Software**

### **Ocean View GUI**

Ocean View is the main software provided by Ocean Insight to communicate with the spectrometers. Our license includes two seats and the key can be found on the inner side of the spectrometer drawer in the IOT Lab.

Download:<https://www.oceaninsight.com/support/software-downloads/oceanview-2-0-downloads/>

If the online activation of the software is not working here is a guide on how to do the activation offline:

[https://www.oceaninsight.com/support/software-downloads/oceanview-software-downloads/oceanview](https://www.oceaninsight.com/support/software-downloads/oceanview-software-downloads/oceanview-offline-activation/) [-offline-activation/](https://www.oceaninsight.com/support/software-downloads/oceanview-software-downloads/oceanview-offline-activation/)

## **Python Seabreeze Package**

Github:<https://github.com/ap--/python-seabreeze>

Docs: [https://python-seabreeze.readthedocs.io/en/latest/backend\\_api.html](https://python-seabreeze.readthedocs.io/en/latest/backend_api.html)

 The Flame spectrometers cant be used with pyseabreeze due to some firmware limitations of the spectrometers.

#### **Installation**

Conda:

conda install -c conda-forge seabreeze seabreeze\_os\_setup

• Python PIP:

```
pip install seabreeze
seabreeze_os_setup
```
Make sure to run "seabreeze\_os\_setup" after the installation

From: <https://wiki.eolab.de/>- **HSRW EOLab Wiki**

Permanent link: **<https://wiki.eolab.de/doku.php?id=eolab:spectrometer:start&rev=1666010216>**

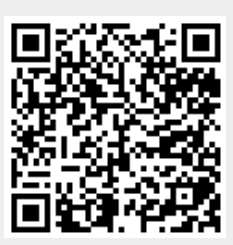

Last update: **2022/10/17 14:36**